## **Process flow**

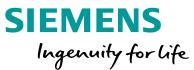

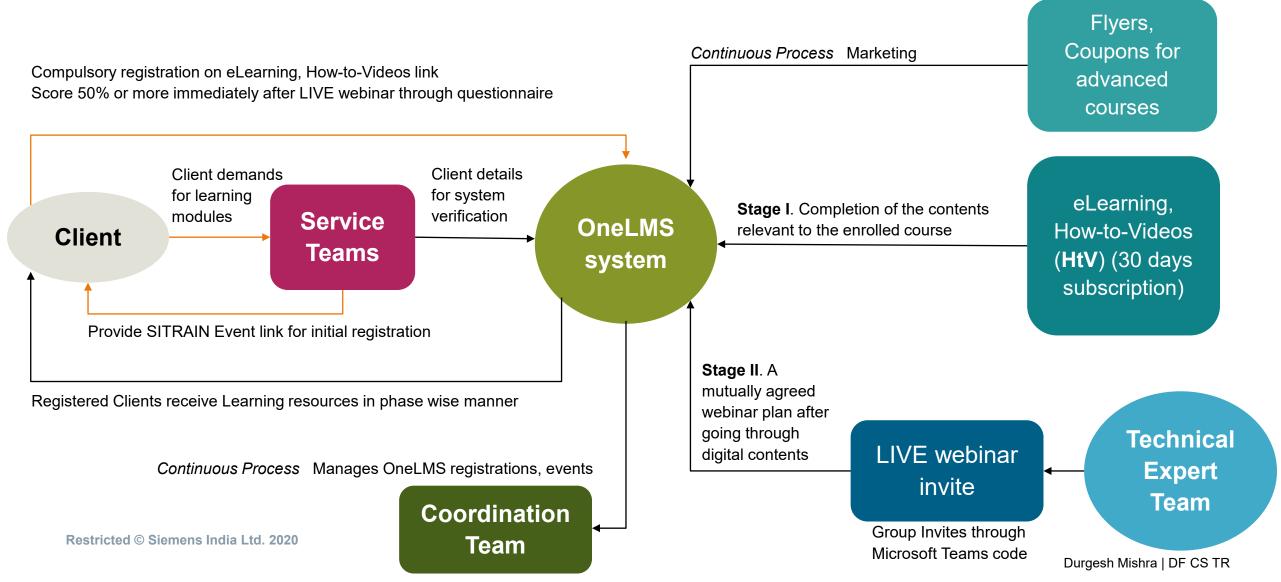

## Learning content available on the following links...

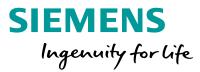

• SITRAIN E-Learnings: <u>https://www.sitrain-learning.siemens.com/ELEARNING/en/index.do</u>(Free)

## eLearning – procedure to create an account

1. Click on 'Login' option, on the right hand top corner of the eLearning website.

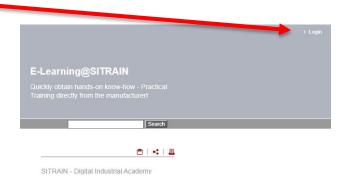

2. Incase you don't have a SITRAIN account, clicking 'Register' option will lead you to a window, please input your details.

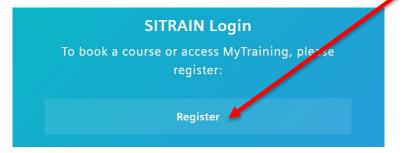

- 3. Activate your account through an email link after successful registration.
- 4. Set a password as per the website guidelines.
- 5. Use the elearning link to enroll for the training program again

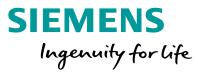

## eLearning – procedure to register for a course

 Select which vertical to pursue training in, E.g. Industrial Communication from home section

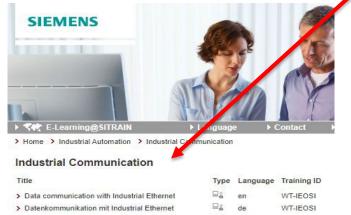

| Buterikonning inkulion nit industrial Euromet | <br>00 | THEODI    |
|-----------------------------------------------|--------|-----------|
| PROFINET                                      | en     | WT-PROFIN |
| PROFINET                                      | de     | WT-PROFIN |

#### 2. Choose 'Dates and Registration' tab

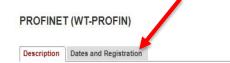

#### Objectives

> >

The entry of Industrial Ethernet in all levels of the Industrial Automation will be press ahead with PROFINET. Siemens plays a major role in these development. This WBT gives you an effictive entrancein the new technology. You will know PROFINET, the difference between PROFINET and PROFIBUS, the structure of PROFINET, engineering in PROFINET, the competition for PROFINET. Further items are Migration from PROFIBUS to PROFINET, Data exchange and communication in PROFINET, Network configuration in PROFINET, Address assignment in PROFINET, Diagnostics in PROFINET and Security in PROFINET. Depending on your level of knowledge, the learning time is from 1 to 2 hours. The WBT is ordered directly on the Internet. Immediately it is activated in your personal learning environment for online learning for one year.

4/9/2020

#### Target Group

Desision makers

Restricted © Siemens India Ltd. 2020

 3. Choose the 'shopping cart' infographic

 PROFINET (WT-PROFIN)

 Description
 Dates and Registration

 Training ID
 Title
 Language

 WT-PROFIN
 PROFINET
 en
 0 EUR

#### 4. Complete the process by filling in the needed details in the workflow

| Selected Training    |            |          |  |  |  |
|----------------------|------------|----------|--|--|--|
| PROFINET (WT-PROFIN) |            |          |  |  |  |
| Title:               | PROFINET   |          |  |  |  |
| ID:                  | WT-PROFIN  |          |  |  |  |
| Training Type:       | E-Learning |          |  |  |  |
| Duration:            | 1 hour     | <b>1</b> |  |  |  |

#### 5. Access your training in the 'My Training' -> 'My Learning' Section.

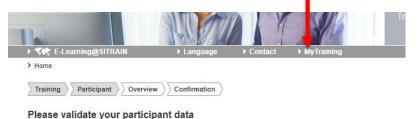

SIEMENS

Ingenuity for life

### Learning content available on the following links...

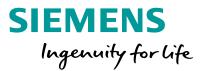

- SITRAIN quickSTEP Online Courses and STEP Book PDF: <u>https://sitrain-lms.com/STEP.aspx</u> (Free)
- SITRAIN How-to-Video Library: <a href="https://www.sitrain-lms.com/HtVL.aspx?cps=1186">https://www.sitrain-lms.com/HtVL.aspx?cps=1186</a> (30 days free subscription)

### How-to-Videos – procedure to create an account Learning Services Tools & Resources Log In the here: Home > Digital > Videos

1. Click the button to begin registration for the how-to library

#### 2. Link for new users

| Existing users | , login below                         |  |
|----------------|---------------------------------------|--|
| * User ID:*    |                                       |  |
|                | (This is usually your email address): |  |
| * Password:    |                                       |  |

### 3. Enter your email id and continue

| tudent Work Email:*          |  |  |
|------------------------------|--|--|
| Confirm Student Work Email:* |  |  |
|                              |  |  |
| continue                     |  |  |
| continue                     |  |  |

**Restricted © Siemens India Ltd. 2020** 

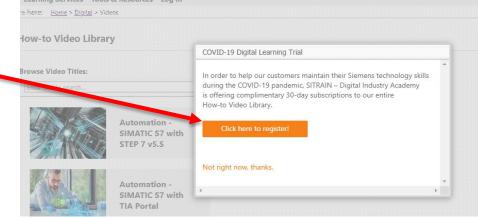

### 4. Fill in the details to proceed

| and one number. our password ma<br>characters are permitted: ! @ + _ & |                | y part of your UserID. Only the following special |
|------------------------------------------------------------------------|----------------|---------------------------------------------------|
| Password:*                                                             |                |                                                   |
| 10<br>10                                                               |                |                                                   |
| Confirm Password:*                                                     |                |                                                   |
| Commin Password."                                                      |                | Password strength                                 |
| User ID:<br>lokapa1613@fft-mail.com<br>Prefix:*                        |                |                                                   |
| Please select                                                          | ~              |                                                   |
| First Name:*                                                           |                | Last Name:*                                       |
| Email or additional/alternate e                                        | mail to receiv | e student communications *                        |

# SIEMENS Ingenuity for life